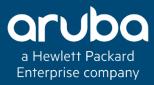

# POLICY BASED ROUTING IN THE BRANCH - ARUBAOS 8.X 11:00 GMT | 12:00 CET | 13:00 GST OCT 30th, 2018 Presenter: Raj Shekhar

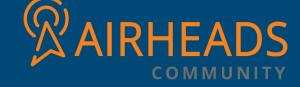

# Agenda

- What's Policy Based Routing?
- Benefits of PBR
- Aruba's implementation of PBR
- PBR in the SD-Branch Controller
- Troubleshooting

# What is PBR?

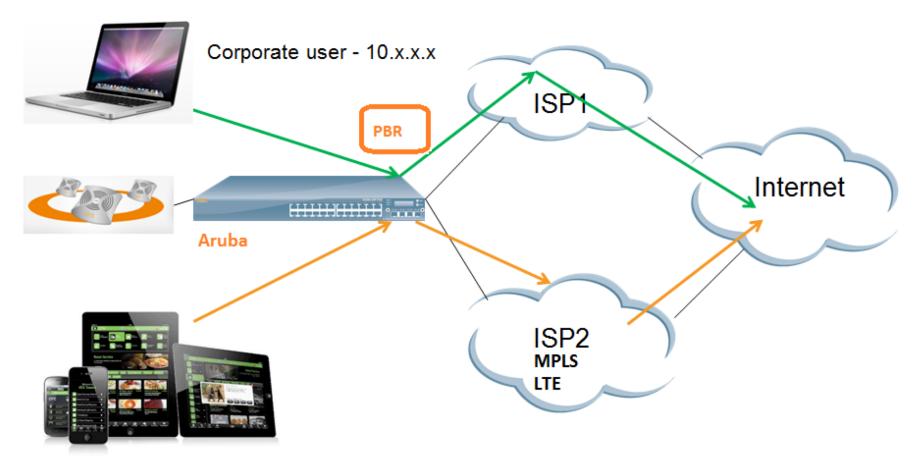

Guest user - 172.16.5.x

### Benifits

- Traditional routing is based on destination IP.
- In PBR Traffic shall be routed based on
  - Source
  - Destination
  - L4-L7
  - Application or Application Category (AppRF)

PBR can make use of all available uplinks by splitting traffic among them.

#### Elements of PBR

- PBR Nexthop
  - Nexthop-List
  - L3 GRE Tunnel / Tunnel Group
  - Site-to-Site VPN Tunnel
  - Forward (regular routing)
- Route ACL
- Attach points
  - User-Role
  - L3 VLAN

### Configuration

#### Define PBR Nexthop

#### Nexthop-List

#### **Next Hop**

- ➤ L3 GRE Tunnel / Tunnel-Group Existing L3 GRE Tunnel redirect
- ➤ Site-to-Site VPN Tunnel
  Traffic can be encrypted and send it across
- ➤ Regular Forwarding

  Traffic can be forwarded as usual

#### Define Route ACL to redirect matching traffic to PBR Nexthop

```
(BoC) (config) #ip access-list route pbr

(BoC) (config-route-pbr)#any network 10.0.0.0 255.0.0.0 any route ?

ipsec-map Forward packets to ipsec tunnel

next-hop-list Forward packets to nexthop list

tunnel Forward packets to L3 tunnel

tunnel-group Forward packets to tunnel group

(BoC) (config-route-pbr)#any network 10.0.0.0 255.0.0.0 any forward ?

position Filter position. Default is last. 1 is first.

<cr>
</r>
```

#### Attach route ACL to User-Role / L3 VLAN

```
(BoC) (config) #routing-policy-map role authenticated access-list pbr ← Attaching route ACL to User-Role (Local Command)

(BoC) (config) #interface vlan 101

← Attaching route ACL to VLAN (Local Command)

(BoC) (config-subif) #ip access-group pbr in
```

#### Branch > Smart Config

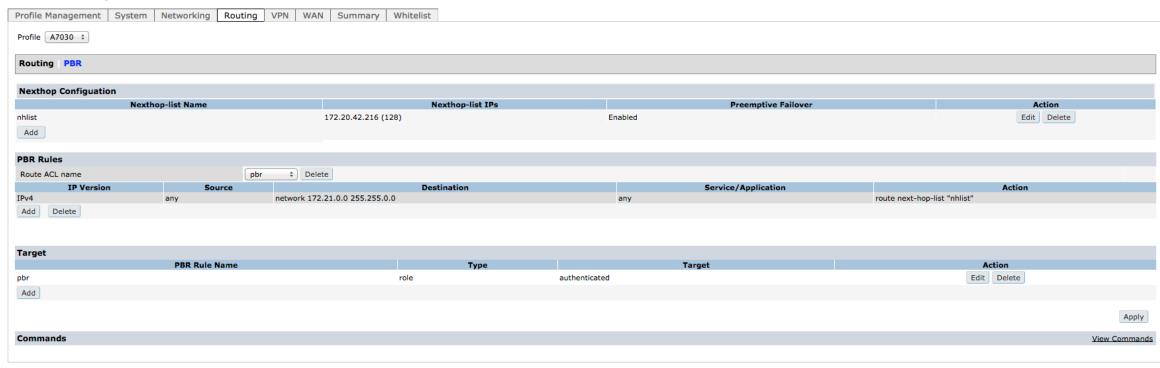

# Working

- Once NH-List is attached to Route ACL, active IP for NH-List is selected based on reachability and priority and programmed in Datapath
- Reachability check is done periodically and Active IP is refreshed, if there is any change in reachability or priority.
- Whenever user traffic hits the Route ACL, traffic will be sent to appropriate PBR Nexthop

# PBR..

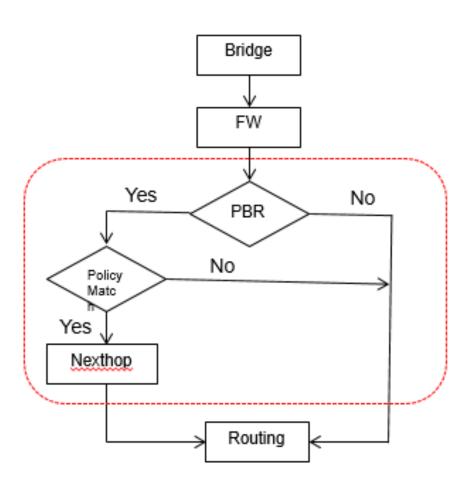

# **Platform Support**

- Supported on 7xxx & MMC platforms
- Supported on MM, MD & Branch Controllers
- PEFNG License
- L4-L7 Based routing requires DPI

```
(BoC) #show ip health-check
IP Health-check Entries
               Src Interface State Probe-Profile Avg RTT(in ms)
Probe IP
172.20.28.238 vlan 4094
                                      default
172.20.42.216 --
                               Uр
                                      default
(BoC) #show ip nexthop-list
Nexthop-List Entries
                                         NH-List ID is populated once it is referenced in Route ACL
Nexthop-list Name Nexthop-list Id
                                             Ive Failover Active IP
                                                                           Nexthop IPs (Priority)
nhlist
                    0x4401
                                      Enabled
                                                           172.20.42.216 172.20.42.216(128)
(BoC) #show datapath nexthop-list
Datapath Nexthop Table Entries
SOS Dest Active IP
                          NhIdx NhVer
          172.20.42.216 1
0x4401
                                  0x2
```

(7005-236) #show datapath session verbose Datapath Session Table Entries Flags: F - fast age, S - src NAT, N - dest NAT D - deny, R - redirect, Y - no syn H - high prio, P - set prio, T - set ToS C - client, M - mirror, V - VOIP Q - Real-Time Quality analysis I - Deep inspect, U - Locally destined E - Media Deep Inspect, G - media signal Destination r - Route Nexthop A - Application Firewall Inspect Session Index, Route/Cache Index, Agg. Version Number[SIDX SRTI SRCI SRTRCV] Source IP Destination IP Prot SPort DPort Cntr Prio ToS Age Destination TAge Packets SIDX SRTRCV Bytes SRTI SRCI UsrVer AclVer NhĮdx NhVer Flags UsrIdx Flags 0/0 14 nexthop 1 172.21.101.2 17 63 4010 Nhldx F

nexthop 1

1366796

1342193672 401d

172.21.101.2

192.168.5.2

21

12

# Key Points to implement

- Next hop IP address must be same as that of the L3 router that is adjacent/directly connected.
- PBR would take precedence over IPsec routing.
- Stateless ACLs have an implicit deny at the end of the ACL. So a permit statement without nexthop/redirect option must be configured to allow traffic that needs to be permitted, but not subjected to policy routing.
- ICMP protocol must be allowed for Health Check Manager to detect next Hop.

### **SD-WAN Solution**

- SD-WAN is an acronym for software-defined networking in a wide area network (WAN).
- An SD-WAN simplifies the management and operation of a WAN by decoupling (separating) the networking hardware from its control mechanism.
- A key application of an SD-WAN is to allow companies to build higher-performance WANs using lower-cost and commercially available Internet access, enabling businesses to partially or wholly replace more expensive private WAN connection technologies such as MPLS.

### SD-Branch

- However, while SD-WAN solves a real IT problem, it only addresses one of the problems faced when dealing with distributed locations. Organizations often roll out and operate distributed, heterogeneous networks with small, centralized teams. These distributed networks offer many services besides just WAN connectivity. Branch networks need wired and wireless local area network (LAN), security and policy enforcement, and of course, WAN interconnect.
- The software defined branch extends the concepts around SD-WAN to all elements in the branch, delivering a full-stack solution that addresses wired and wireless LAN, security and policy enforcement, and, of course, WAN connectivity.

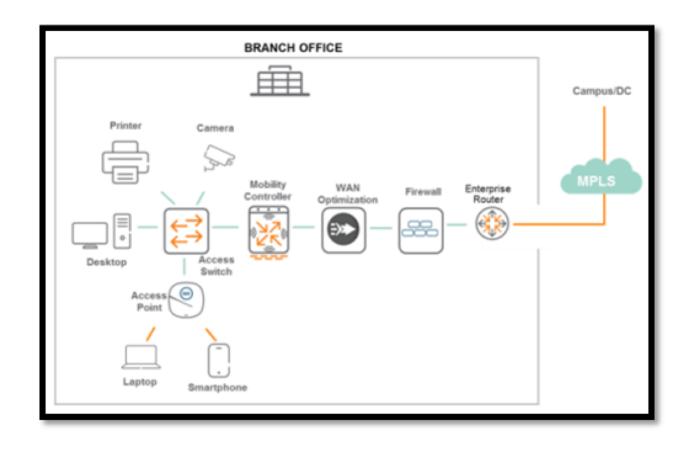

# What makes the SD-WAN (Key Elements)

- Cloud Management <u>Aruba Central</u>, Aruba's cloud management service, offers a unified point of management and control for all Aruba APs, switches, Branch Gateways, Headend Gateways, and Cloud Gateways.
- **Branch Gateway** is the appliance at the branch that connects to WAN uplinks and participates as an end-point in the SD-WAN overlay fabric. The branch gateway is a policy enforcement point for wired, wireless, security and WAN policies (including routing).
- Branch LAN/WLAN Aruba switches and APs provide wired and wireless networking for users at branch sites.
- Headend Gateway The Headend Gateway acts as a VPN concentrator (VPNC) and runs at the head-end in hub-and-spoke and multi hub-and-spoke topologies; terminating IPsec VPN tunnels and participating in the data center and campus routing scheme.

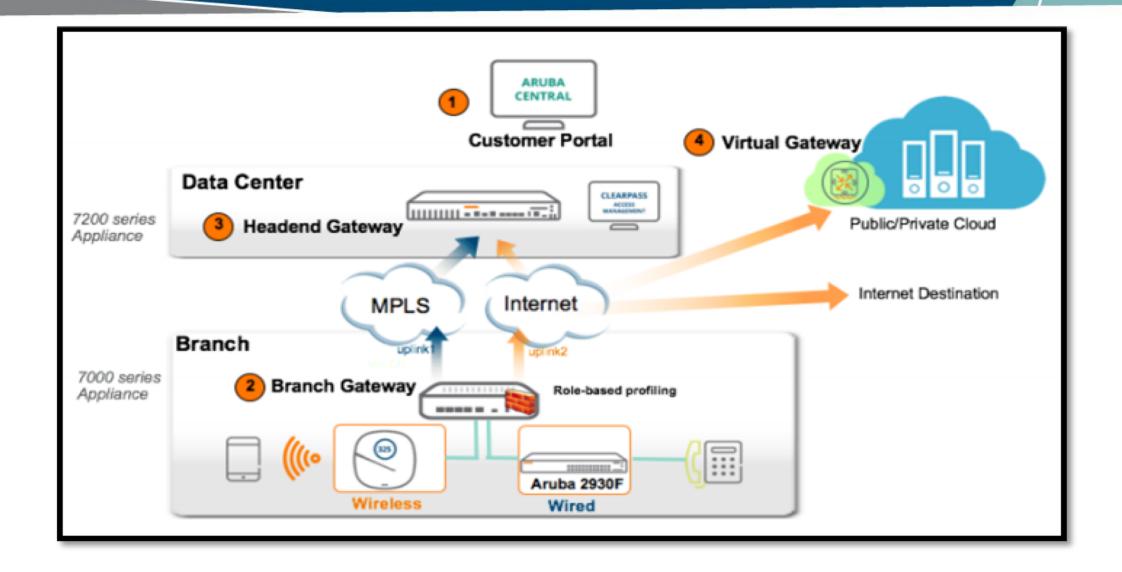

### PBR on the Branch controller

- With Aruba Software Defined (SD) Branch solution seeks to simplify WAN
  connectivity by setting up an encrypted overlay tunnel over the WAN. Hence, tools
  like PBR becomes more and more critical.
- Its starts after branch is allowed (whitelisted) on Central.
- Once a branch gateway goes through the provisioning process (ideally, ZTP) and has
  received it's configuration from Central, the branch gateway will attempt to establish
  IPSec tunnels over every interface to the different hubs we may have. The process is
  secured by using TPM certificates present in every device.
- The branch gateways will share their subnets with the hubs as part of the negotiation of the IKE tunnels.

### SD-Branch Architecture Overview

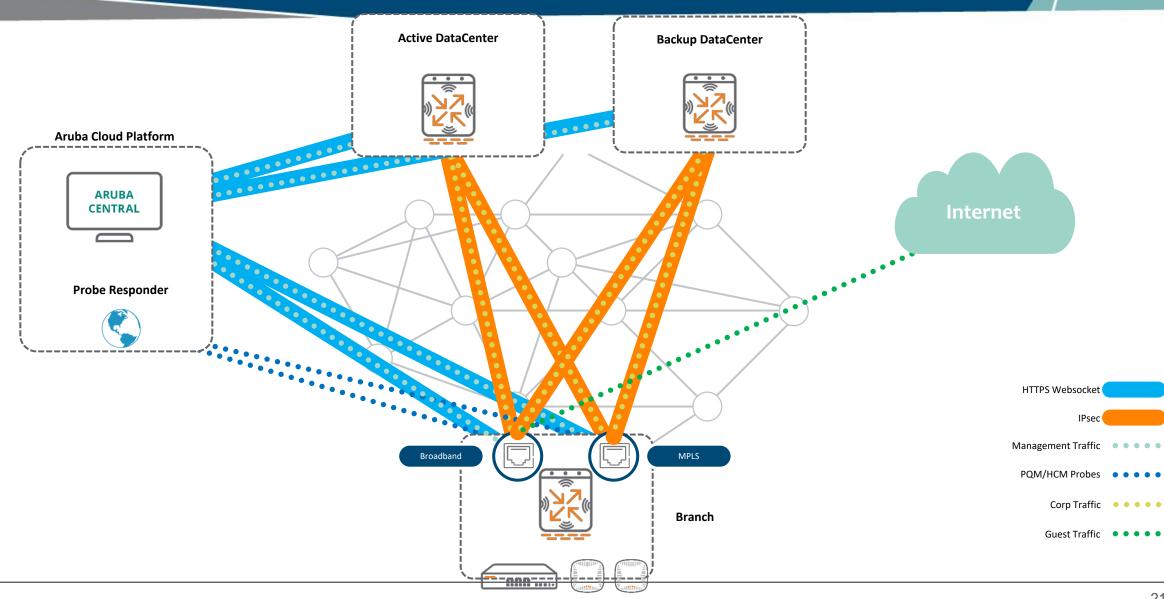

## Multiple Links using PBR

There will be situations where we will want all or a subset of devices to be routed in a different way. Some very common use-cases are to force a subset of devices to always go through the DataCenter (i.e., full-tunnel mode) or to always break-out locally. This can be easily handled in Aruba's SD-WAN solution by using PBR (which can be applied on a per-VLAN or per-Role basis).

#### Only for reference - Config is GUI-based

ip nexthop-list full-tunnel
 ipsec-map vpnc1-adsl priority 100
 ipsec-map vpnc1-mpls priority 100
 ipsec-map vpnc2-link1 priority 50
 ipsec-map vpnc2-link2 priority 50
!
Ip access-list route full-tunnel
 alias local-net alias local-net any forward
 any any any route next-hop-list full-tunnel
!
User-role POS
 access-list session POS
 access-list route full-tunnel

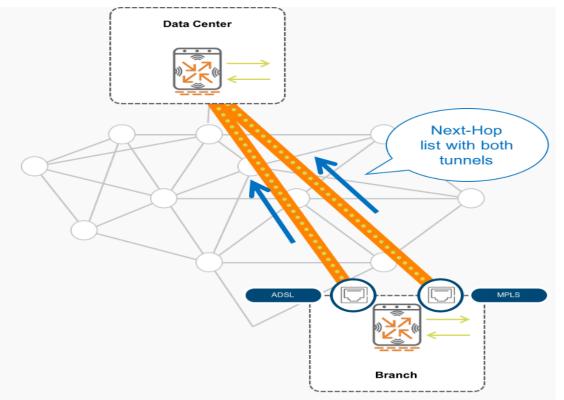

Full-Tunnel-LB.png - more info

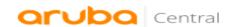

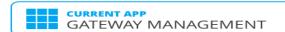

#### **Q** Search Current App

Find devices, clients and networks

#### **Interfaces**

Set Interfaces, DHCP, NAT parameters

#### WAN

Set uplink, path steering policies

#### **VPN**

Set IPSec encryption parameters

#### Routing

Set routing parameters

#### Security

Set advanced security parameters

#### **System**

Manage advanced system settings

### High Availability Set redundancy parameters

#### **Configuration Audit**

Review Configuration status

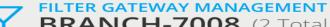

BRANCH-7008 (2 Total Devices | 0 Down APs | 0 Down SWITCHES | 0 Down

**IP Routes Policy-Based Routing NextHop Configuration OSPF** 

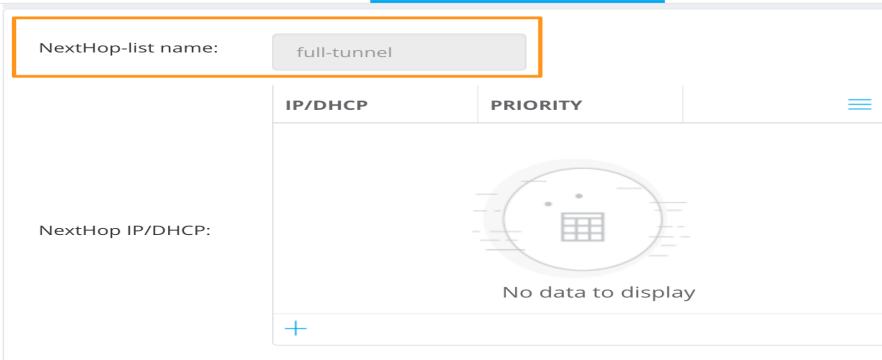

| IPSEC MAP NAME                              | PRIORITY | ≡ |
|---------------------------------------------|----------|---|
| data-vpnc-00:1a:1e:03:72:a0-euskaltel_inet  | 100      |   |
| data-vpnc-00:1a:1e:03:72:a0-telefonica_mpls | 100      |   |

IPsec name map:

Firewall

Advanced

Roles

**Policies** 

**Applications** 

#### $\bigcirc$ Search Current App

Find devices, clients and networks

#### Interfaces

Set Interfaces, DHCP, NAT parameters

#### WAN

Set uplink, path steering policies

#### VPN

Set IPSec encryption parameters

#### Routing

Set routing parameters

#### Security

Set advanced security parameters

#### System

Manage advanced system settings

#### High Availability

Set redundancy parameters

#### Configuration Audit Review Configuration status

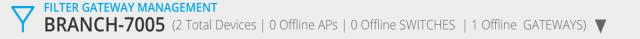

**Auth Servers** 

Aliases

L2 Authentication

L3 Authentication

AAA Profiles

| Policy > full-tunnel Rules | i Drag rows to re-order |               |                     |                                 |   |
|----------------------------|-------------------------|---------------|---------------------|---------------------------------|---|
| IP VERSION                 | SOURCE                  | DESTINATION   | SERVICE/APPLICATION | ACTION                          | ≡ |
| IPv4                       | local-subnets           | local-subnets | any                 | forward                         |   |
| IPv4                       | any                     | any           | any                 | route next-hop-list full-tunnel |   |

L3 Authentication

#### **Q** Search Current App

Find devices, clients and networks

#### Interfaces

Set Interfaces, DHCP, NAT parameters

#### WAN

Set uplink, path steering policies

#### VPN

Set IPSec encryption parameters

#### Routing

Set routing parameters

#### Security

Set advanced security parameters

#### System

Manage advanced system settings

#### **High Availability**

Set redundancy parameters

#### **Configuration Audit**

Review Configuration status

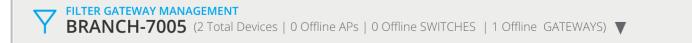

**Auth Servers** 

**AAA Profiles** 

**Policies Applications** Aliases L2 Authentication Advanced Firewall Roles Roles 16 **▲** NAME **X** RULES emp employee 5 Rules +

| employee Policies Ban | dwidth More |         |                                                                             |
|-----------------------|-------------|---------|-----------------------------------------------------------------------------|
| NAME                  | RULES COUNT | TYPE    | POLICY USAGE                                                                |
| global-sacl           | 0           | session | ap-role, authenticated, camera, default-via-role, default-vpn-role, employe |
| apprf-employee-sacl   | 0           | session | employee                                                                    |
| deny-camera           | 1           | session | employee                                                                    |
| allowall              | 2           | session | authenticated, camera, default-via-role, default-vpn-role, employee, secur  |
| full-tunnel           | 2           | routing | employee                                                                    |
| +                     |             |         |                                                                             |

### What it needs?

#### In the branches

- ➤ Branch Gateway: In this case, the <u>Aruba 7000 series</u> will only act as a branch gateway, NOT as WLAN controller.
- > ArubaOS-Switch -
- ➤ Instant Access Points

In the datacenters

Headend Gateway - Both the <u>Aruba 7000 series</u> as well as the <u>Aruba 7200 series</u> can act as VPNCs. Once again, they will only act as VPN concentrator (for SD-WAN, VIA and IAP-VPN), but NOT as WLAN controller.

Aruba Central for management and control

show ip nexthop-list [Name] [detail] — List of NH-List configured with Active IP and SOS Dest ID etc show ip health-check — Reachability status of each IP in NH-List show ip probe — Health check is done based on probe configuration show datapath nexthop-list — List of NH-List with SOS Dest ID for each show crypto ipsec ipsec-map-id — Displays SOS Dest ID for each S2S VPN tunnel show route-access-list — Lists route ACLs and its user-role mapping show rights <> — Lists of session ACLs and route ACL attached to a given user-role

show datapath user - Displays the Session ACL and Route ACL of the user show datapath acl <id> - Displays the session/route ACL and Hit count show datapath vlan - Displays the route ACL configured on VLAN Show acl hits — Displays hit count for Session and Route ACL show datapath session verbose - Displays the session table with PBR specific fields like nhldx, nhVer

logging level debugging system process fpapps – Logs nexthop failover related info

*logging level debugging system process hcm* – Logs Health check ping probe related info

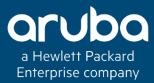

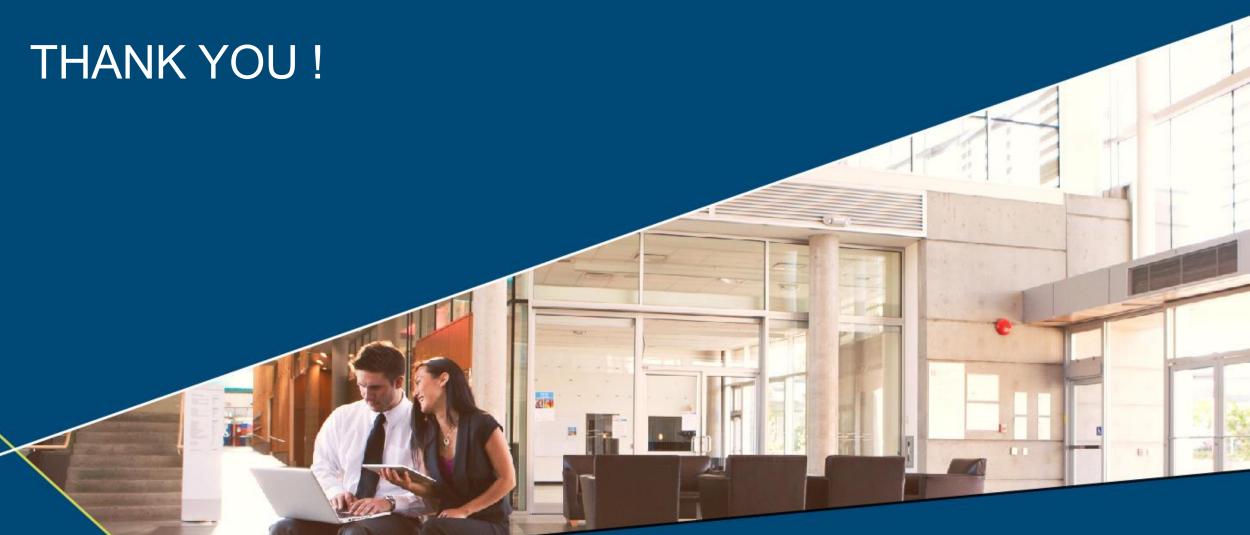